## **PluginsoO**

## **INSTALL PRESET ON LIGHTROOM { MOBILE }**  $\frac{1}{\sqrt{2}}$

- **Once your payment has been processed you will receive a confirmation email with a link to download the presets.** 1.1. Open email or dashboard and **"DOWNLOAD YOUR PRESETS".**
- 1.2. Press on the ZIP folder to Download it.
- 1.3. ZIP folder will be automatically saved in your mobile device. Click on it. (Or you can go to your Files ->
- Downloads folder to see it).
- 1.4. Press on Downloaded .ZIP file to EXTRACT it.
- 1.5. **OPEN LIGHTROOM APP**
- 1.6. Import downloaded files into Lightroom App.
- 1.7. Open your Presets folder (Downloads Folder) and go to Mobile Preset folder.
- 1.8. Select all .DNG files and import into your Lightroom Gallery. sele**ct "Launch Lightroom Now".**

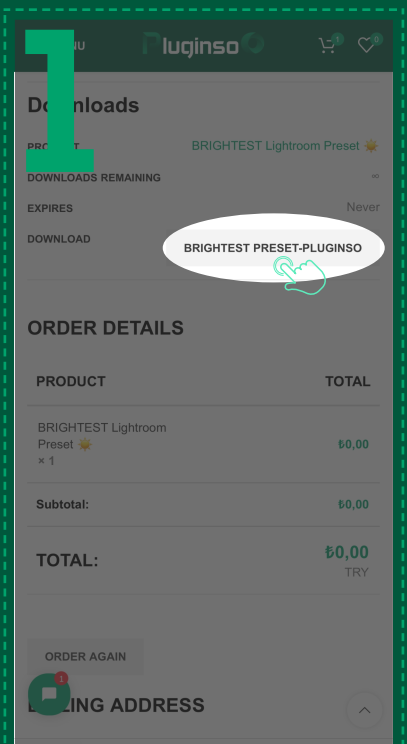

#### **DOWNLOAD AND IMPORT YOUR MOBILE PRESETS INTO LIGHTROOM APP**

#### **TIPS & TRICKS: HOW TO CHANGE COLOR**

#### **NO PRESETS IN LIGHTROOM GALLERY? SORT BY IMPORT DATE**

#### **SAVE PRESE TS**

#### **APPLY PRESE TS**

3.1. Go back to main Lightroom gallery (ALL PHOTOS) and choose your picture that you want to edit.

- 3.2. Find PRESETS option at the bottom Lightroom menu.
- 3.3. Select your Presets folder
- 3.4. Try different presets and find the best fit, save it. That's it.

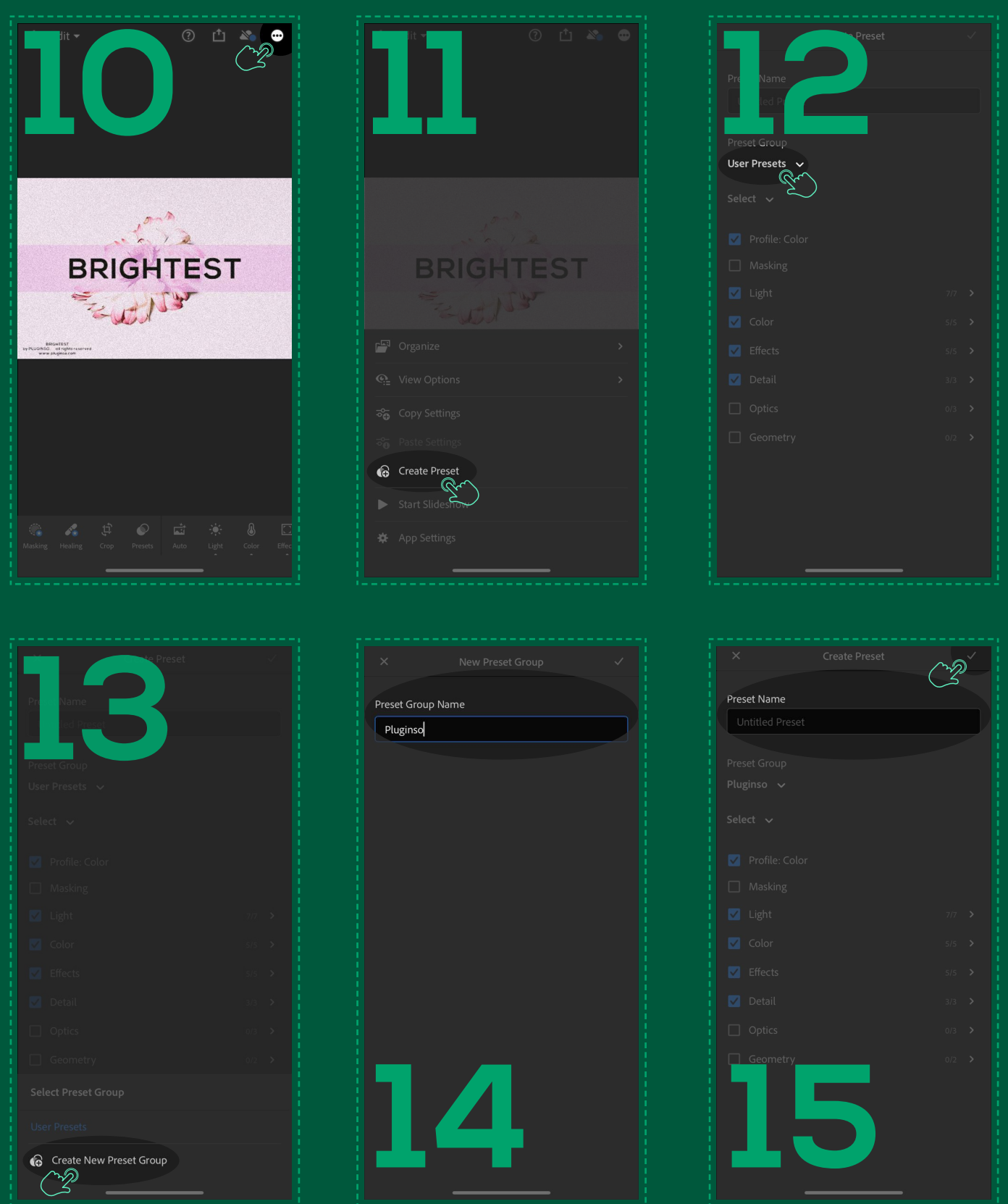

Also, you can easily adjust other colors too. For example, if you want to make it more\less vivid or just keep the original color. Go to COLORS and select the color that you want to change.

1. If you are not able to see presets in your Lightroom gallery or some versions of presets are missing, press 3 dots in the top right corner.

2. Then press SORT BY IMPORT DATE.

3. and press IMPORT DATE. Make sure that the newest photos are at the top of your gallery.

2.1. Open one of the preset.

2.2. Click 3 dots  $\bullet$  in the top right corner and select CREATE PRESET.

2.3. Create a New Preset Group (Folder) for your Presets Collection. So you can easily find your saved presets in the future.

2.4. All checkboxes under the SELECT should be left marked as they are, they do not need to be adjusted. 2.5. Repeat the same process with all the versions of presets, so you should save and try all the presets that come with the collection. They're all slightly different, but go well with each other and you will still have a cohesive feed.

## **[CLICK HERE TO WATCH VIDEO TUTORIAL](https://youtu.be/QxXGCmU840M)**

## **[CLICK HERE TO WATCH VIDEO TUTORIAL](https://youtu.be/QxXGCmU840M)**

## **[CLICK HERE TO WATCH VIDEO TUTORIAL](https://youtu.be/QxXGCmU840M)**

## **[CLICK HERE TO WATCH VIDEO TUTORIAL](https://youtu.be/QxXGCmU840M)**

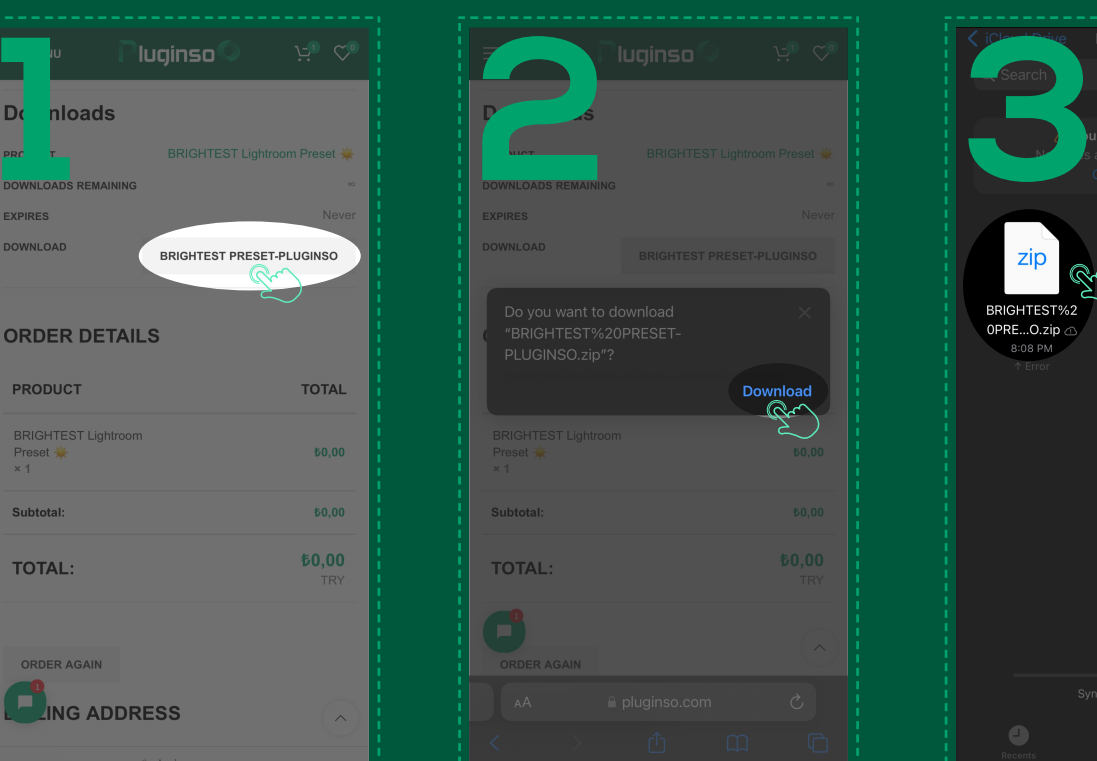

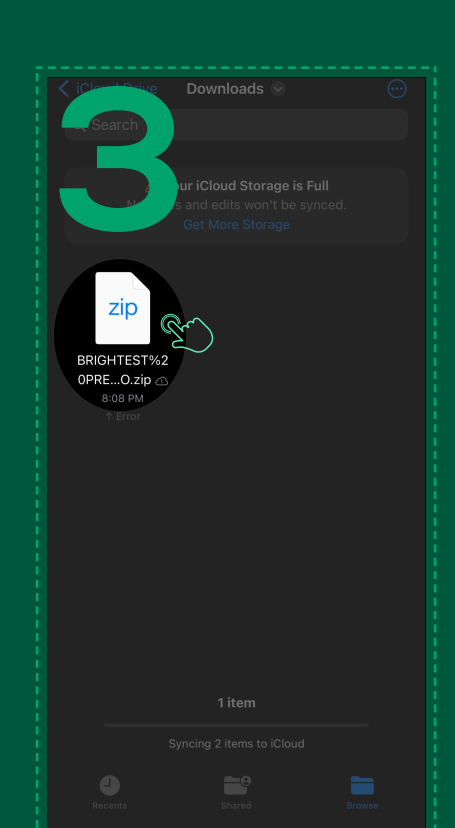

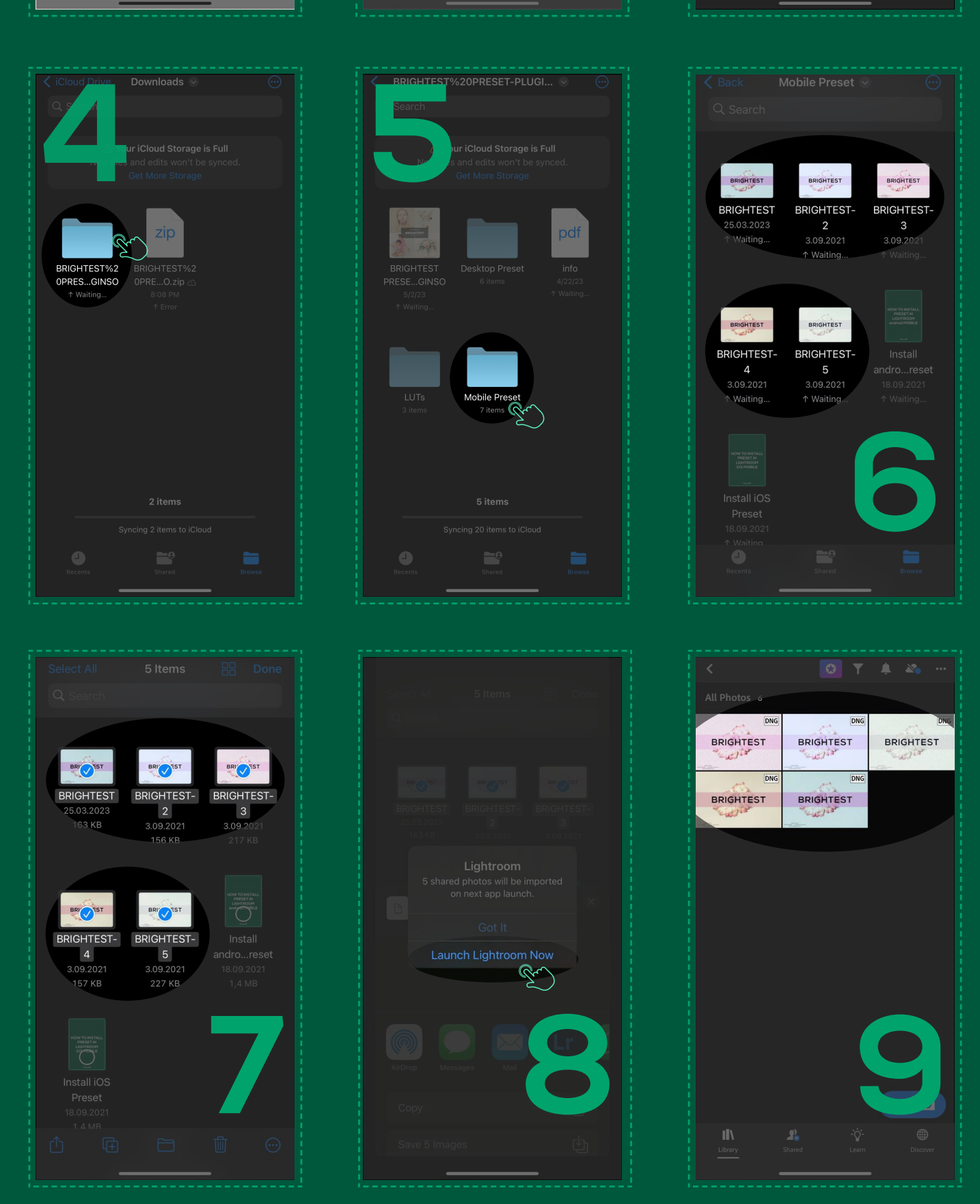

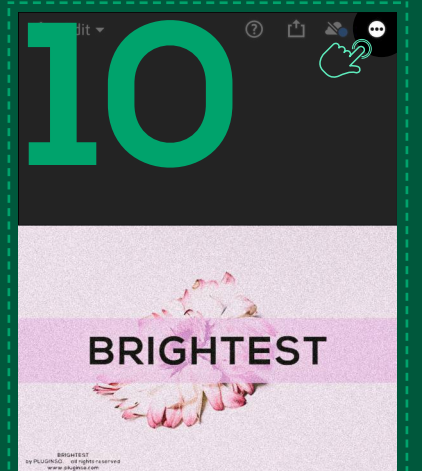

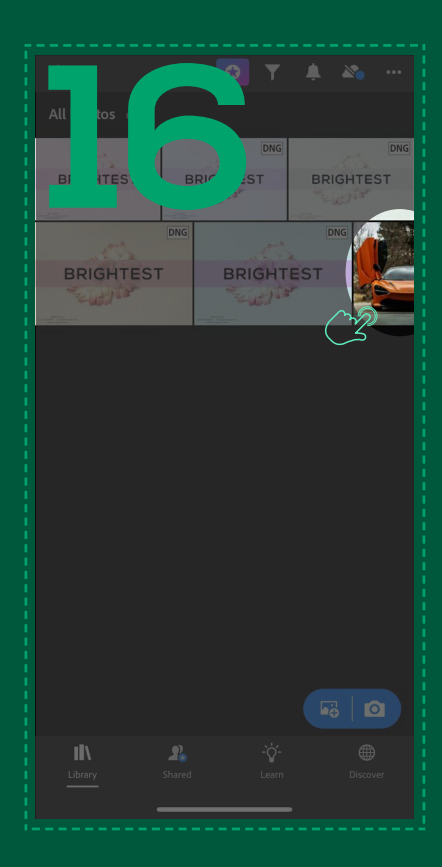

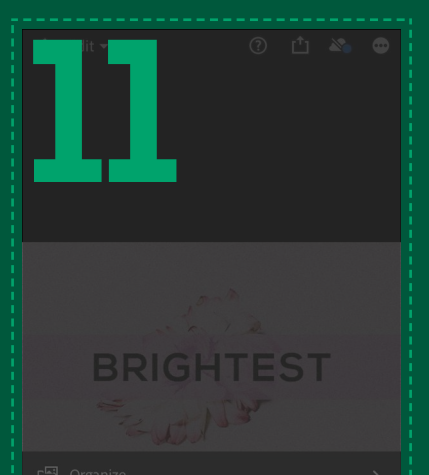

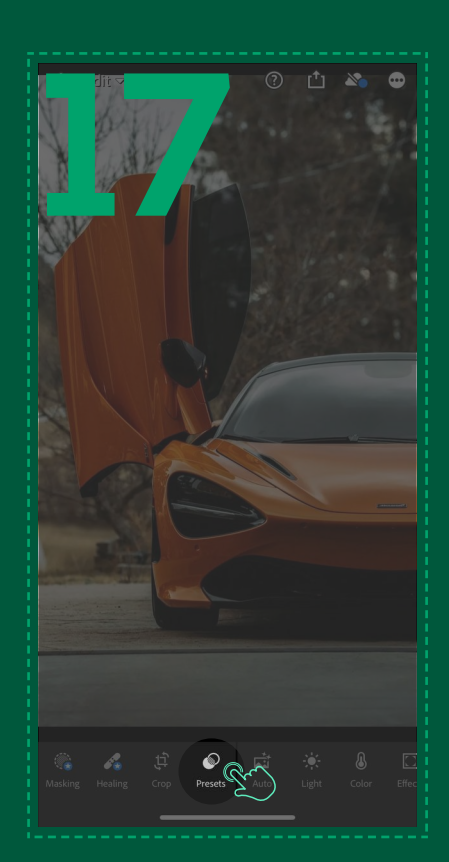

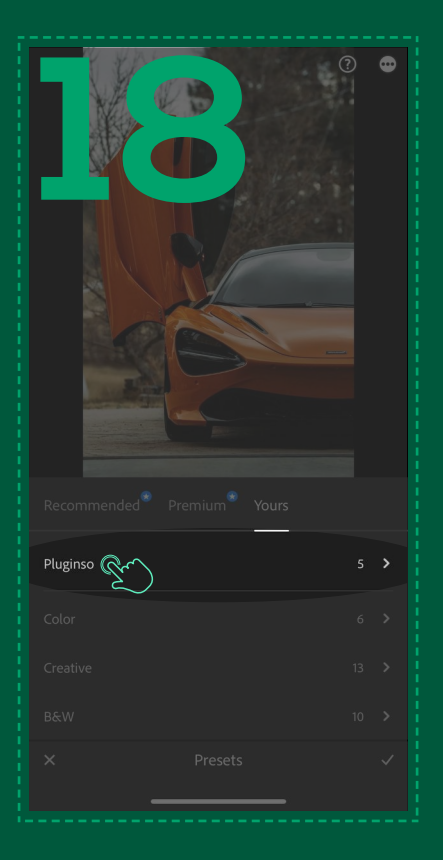

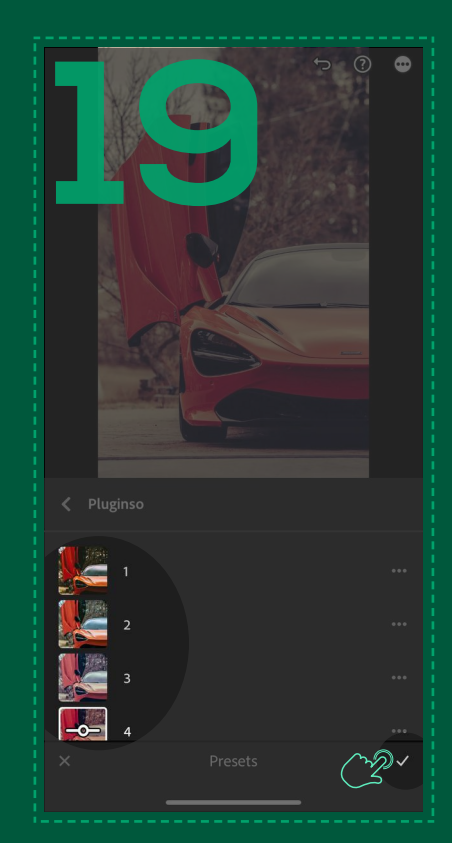

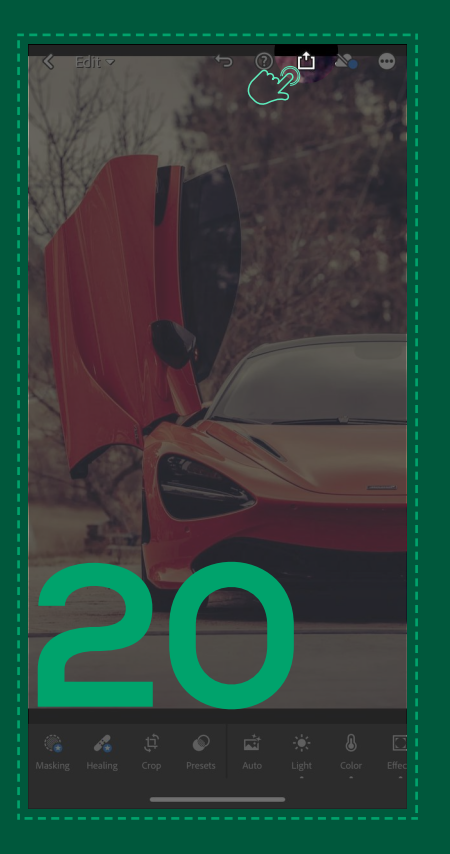

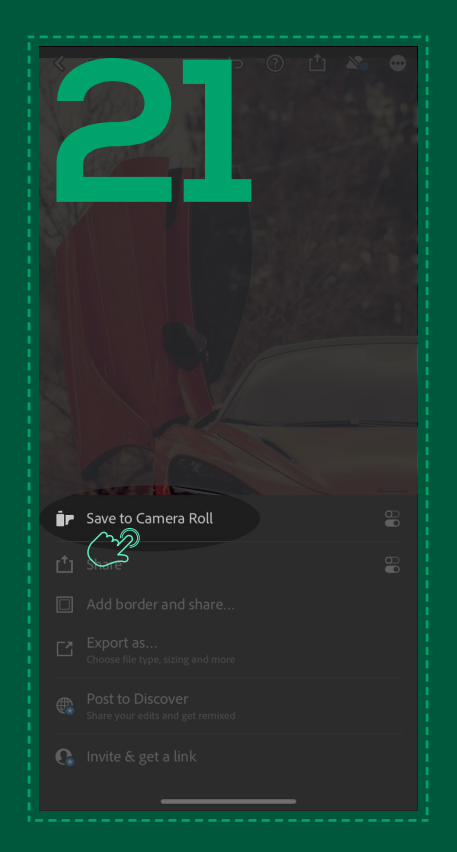

# luginso

w w w . p l u g i n s o . c o m